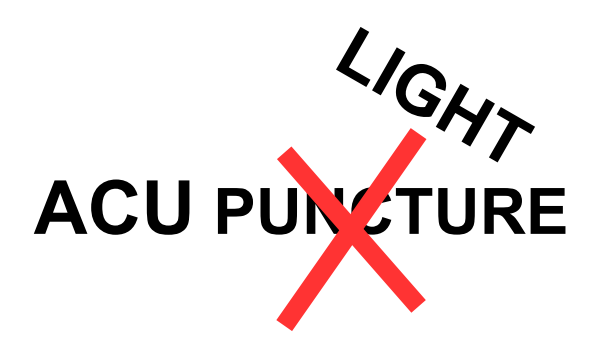

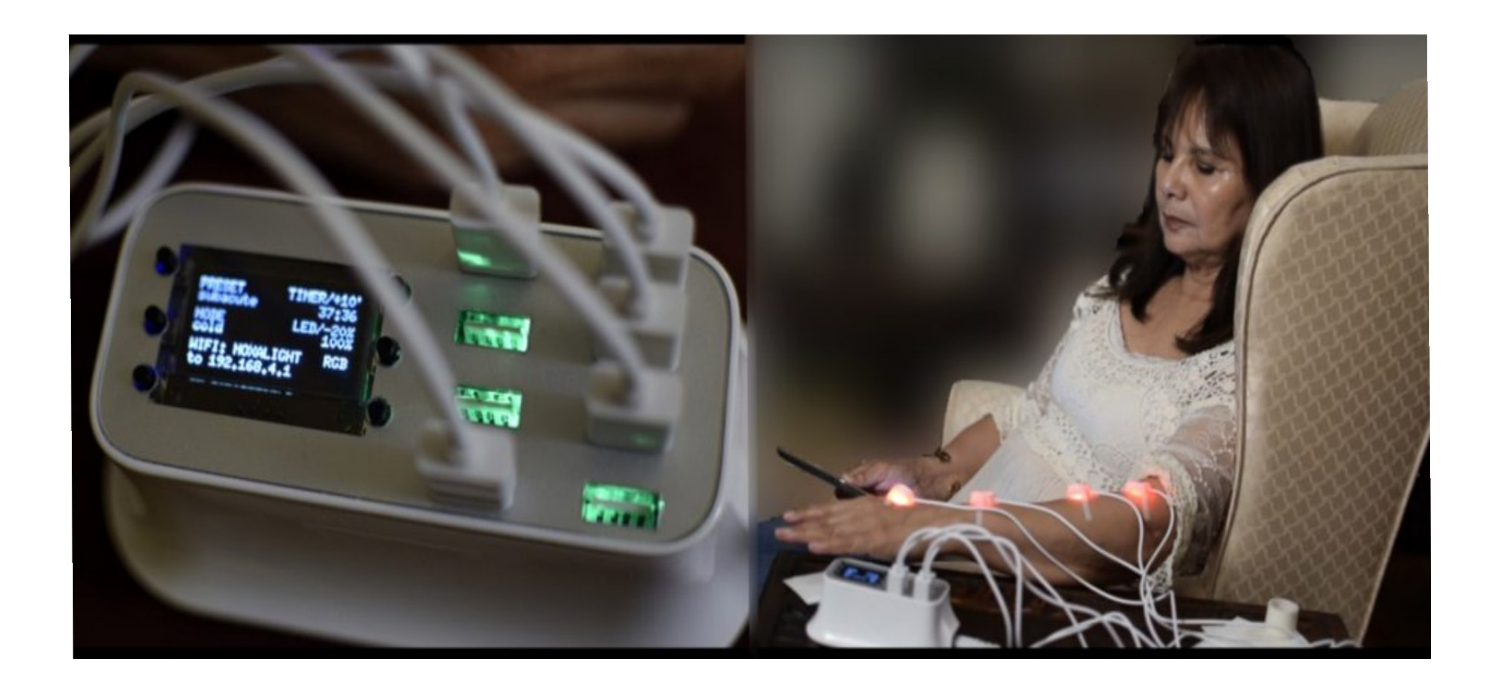

# **USER MANUAL**

**© 2019 MOXALIGHT.com**

#### **DISCLAIMER:**

THE MOXALIGHT PRODUCTS ARE PROVIDED "AS IS", WITHOUT WARRANTY OF ANY KIND, EXPRESS OR IMPLIED, INCLUDING BUT NOT LIMITED TO THE WARRANTIES OF MERCHANTABILITY, FITNESS FOR A PARTICULAR PURPOSE AND NONINFRINGEMENT. IN NO EVENT SHALL THE MOXALIGHT AND MOXALIGHT AUTHORS OR COPYRIGHT HOLDERS BE LIABLE FOR ANY CLAIM, DAMAGES OR OTHER LIABILITY, WHETHER IN AN ACTION OF CONTRACT, TORT OR OTHERWISE, ARISING FROM, OUT OF OR IN CONNECTION WITH THE MOXALIGHT PRODUCTS OR THE USE OR OTHER DEALINGS IN THE MOXALIGHT. For any suspected or known illness or health concern, always consult with your physician or health care provider prior to the purchase or use of any **moxaLight** products. **moxaLight** have attempted to present information from the literature, books and other references as well as information as accurately as possible, but you should be aware that the Food and Drug Administration has not approved or evaluated **moxaLight** products. The use of **moxaLight** products and its user manual content is at your own risk. In no event shall **moxaLight**, its owners and/or administrators, its suppliers, or any third parties mentioned on be liable for any damages or injuries however caused, occurring during or after using any **moxaLight** products. **moxaLight** assumes no responsibility for the use of and self-diagnosis and/or treatment with the **moxaLight** products. **moxaLight** products should not be used as a substitute for medically supervised therapy. If you suspect you suffer from clinical deficiencies, consult a licensed, qualified medical doctor. It is important that you understand why no claims can be made about the products you order from **moxaLight** and we cannot suggest the use of any product that will effect a cure or affect a symptom/ailment. Before starting **moxaLight** products usage, it's always wise to check with a medical doctor. None of the products or information available to the public are intended to be a treatment protocol for any disease state, but rather are offered to provide information and choices regarding support for various health concerns. None of the information is intended to be an enticement to purchase and may not be construed as medical advice or instruction. No action should be taken solely on its content; regardless of the perceived scientific merit, instead readers should consult health care professionals on any matter related to their health. The information obtained from referenced materials are believed to be accurate, as presented by their respective authors, but **moxaLight** assumes no liability for any personal interpretation. Readers, previous and future customers who fail to consult their Physicians prior to the purchase and subsequent use of any moxaLight products, assume the risk of any adverse effects. The use of any therapy for any reason,is neither, implied nor advocated by **moxaLight**. **Caution:**

Some of the **moxaLight** products components contain elements that are not ordinarily found in typical medical equipment and may produce undesired effects, therefore in-discriminant use of any **moxaLight** products is not recommended except under the direction of a trained health care professional. For any suspected or known illness or health concern, always consult with your physician or health care provider prior to the purchase or use of any **moxaLight** products. **moxaLight** products may be powered from a power supply connected to AC voltage. To reduce the risk of electric shock **moxaLight** products have to be serviced and operated by trained personnel only. **moxaLight** products may be alternatively powered from a battery pack for mobile usage. Charging the battery pack simultaneously with powering the **moxaLight** products is strictly prohibited. **Warning:**

When using **moxaLight** products, basic safety precautions should always be followed to reduce the risk of fire, electrical shock, burn and personal injury. If anything unusual occurs STOP USING **moxaLight** products immediately!

To reduce the risk of fire and electric shock do not expose **moxaLight** products to water, rain or moisture. Do not abuse electrical cords. Do not leave **moxaLight** products unattended. Guard against electric shock. Prevent body contact with exposed wires or grounded surfaces or grounded surfaces like pipes or appliances. Do not use near water. Always inspect **moxaLight** electric cords and light emitters and avoid damaged ones. **moxaLight** products light sources may be very intense please avoid eye contact. If heat is generated in excess STOP USING **moxaLight** products and disconnect power immediately!

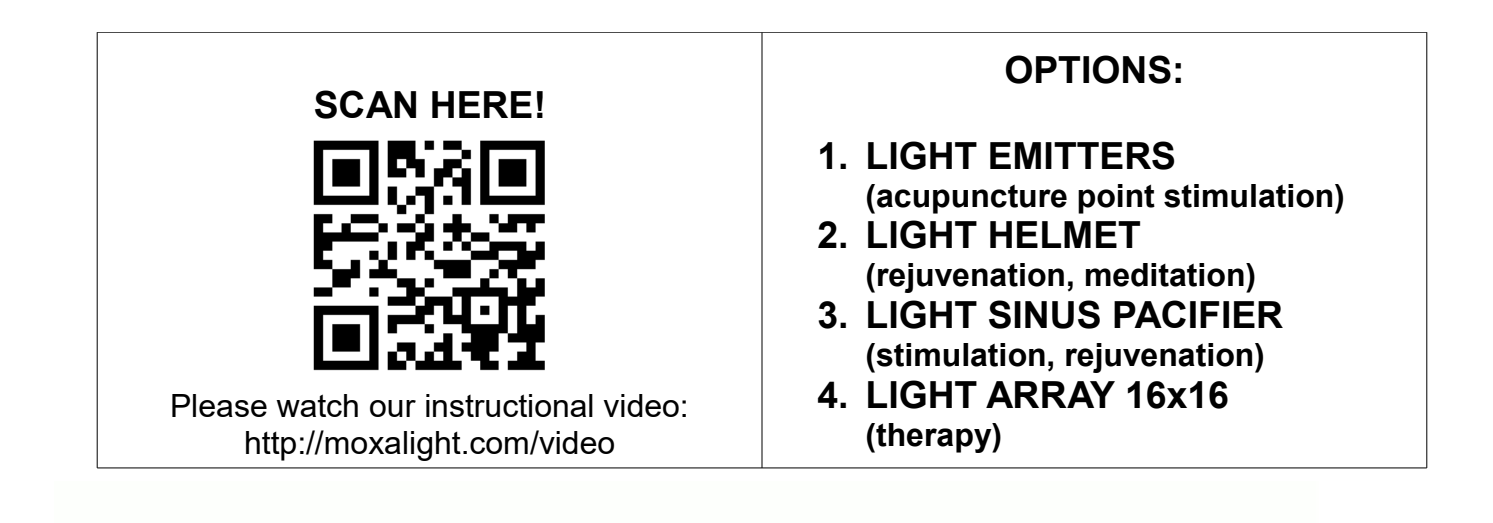

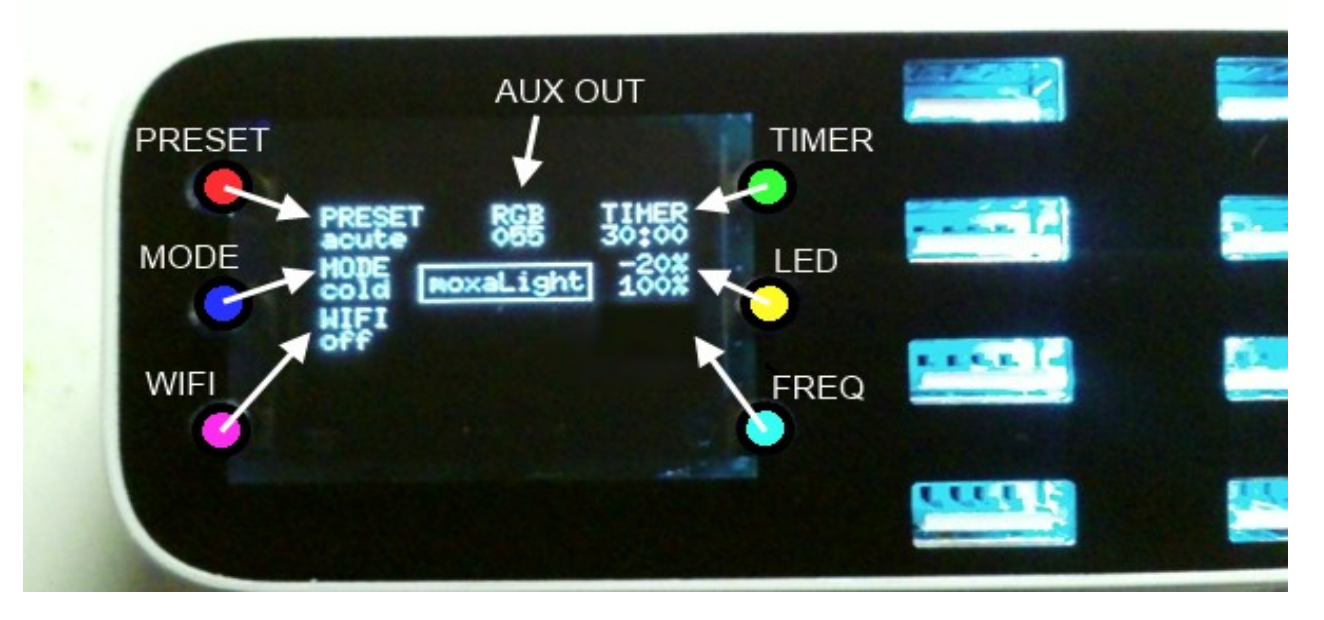

 The center piece of the **moxaLight** is an electronic device defined as the controller and is capable to generate specific light patterns.

● The controller has several factory PRESET-s for different light patterns, one can select from the round-robin top left button.

● Several MODE-s are switch-able from the center left button.

**Customized light patterns can be selected with the embedded WI-FI access point and** with the help of a smart phone, tablet or PC, the light pattern set-up page can be accessed and edited. WI-FI setup and access point information is displayed on the controller status OLED display. WI-FI can be turned on/off with the bottom left button.

Lights can be turned off after a number of minutes with the help of a built in TIMER. Timer round robin time setup is controlled by the top right button and each press adds 15 minutes.

**C** For faster light intensity dimming control, the center right button will round robin 20% decrements per push.

The right bottom button, when lit, will change the frequency for beats difference or pulse modes .

The top display AUX OUTPUT indicator shows the auxiliary output status. The auxiliary output is placed on the lateral side of the controller and connects to control the light helmet

and the light array. If RGB shown on display, the numbers under will indicate the box, array and helmet r, g, and b color intensity values. When SEQ is displayed, different memory maps of rgb values are recalled. The symbol M followed by a number will indicate the memory set active. The MODE button selects the sequence direction and the memory recalled set in a round-robin style.

### **To switch any function keep selected button pressed for approximate 2 seconds or till status display confirms and registers the selected change.**

**MoxaLight controller** setup can provide several functions. Different light devices can be connected and certain procedures can be performed according to the following table:

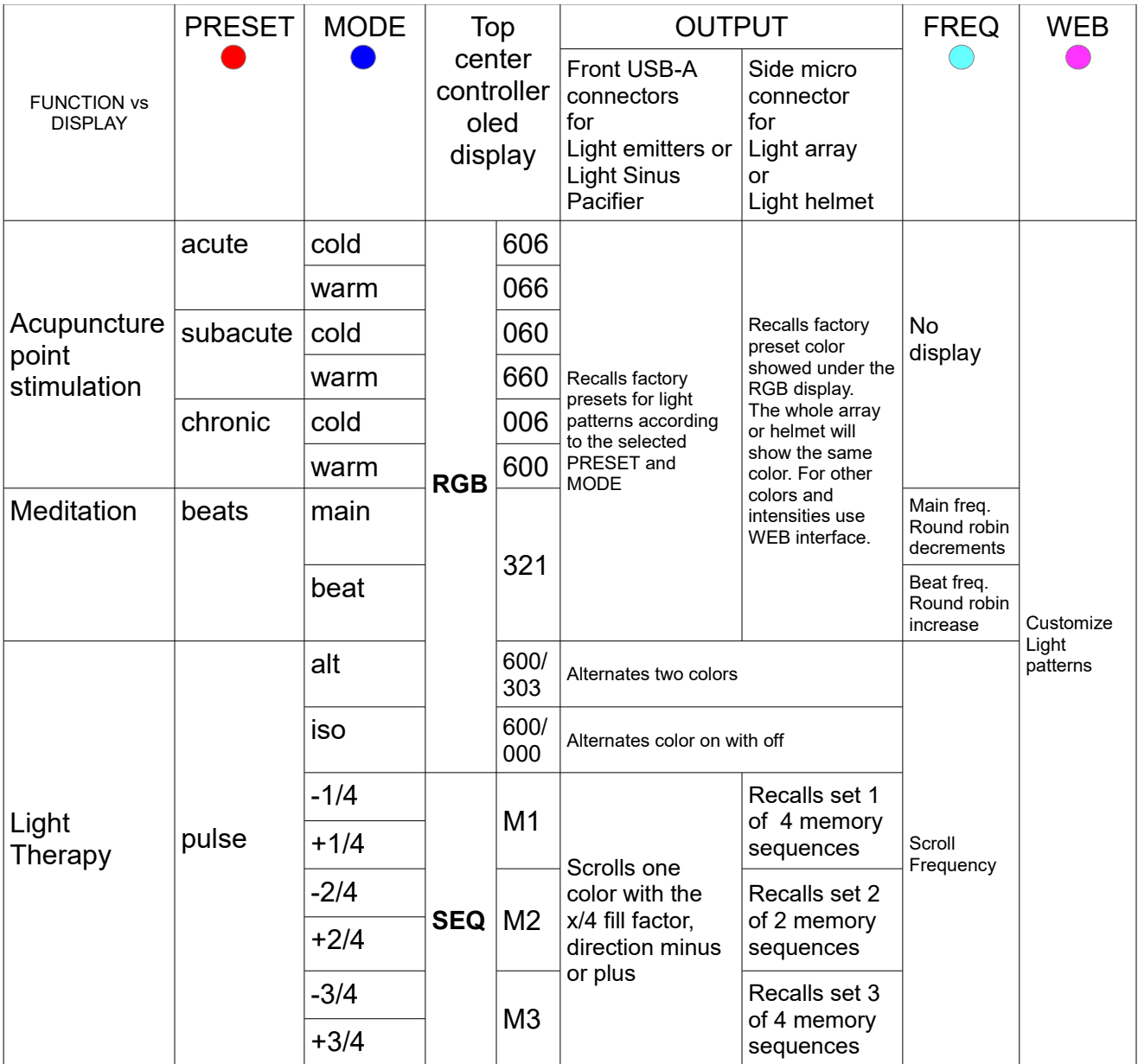

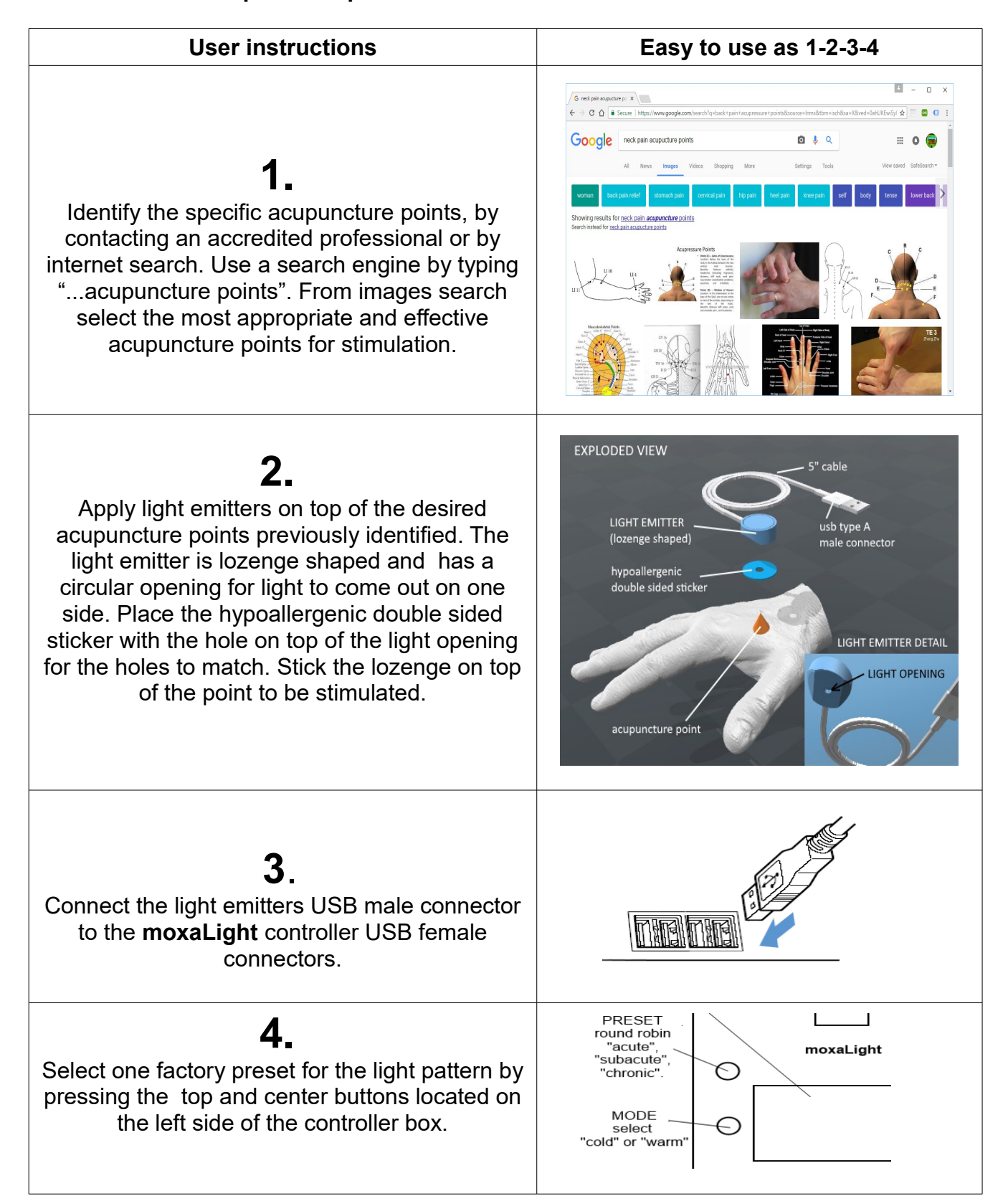

#### **Acupuncture point stimulation cheat-sheet instructions:**

**Enjoy 15 to 60 minutes of relaxation while your inner energy gets balanced.**

**The web setup interface provides visible and invisible pulsating frequencies together with a light color. Two sets of each can be alternated by setting a toggle time. For the visible pulsating frequency numbers between 1 and 50 can be entered in the specified input boxes:**

**2** to **4 Hz** Addresses ACUTE pain and inflammation.

**4** to **10 Hz** for SUB-ACUTE pain, related to joint pain and arthritis.

**10** to **50Hz** for CHRONIC pain, including muscle tightness

**For the invisible pulsating frequency input boxes, marked as bias frequency ,numbers between 1 and 1500 can be entered.**

**F-73 Hz** Stimulates osteoid activity such as endomorfine, CCK8 and orphaniine, improves circulation.

**G-146 Hz** Stimulates sub-acute conditions, helpful in reducing inflammation associated with injuries and infections. Is called the "universal frequency" because most problems involve inflammation. Try for any condition.

**A-292 Hz** Tones tissue and triggers healing. This is called the "double universal frequency" in acupuncture.

**B-584 Hz** Use for circulatory and lymphatic stimulation in chronic conditions. **C-1168 Hz** Stimulates relaxation.

**For the color input boxes, each holds 3 digits, from 0 to 9 range. Each digit represents a primary color: first is for red, second for green, and third for blue. By placing a number between 000 and 999 different primary colors intensities can be mixed and colors can be obtained. I is considered the desired intensity.**

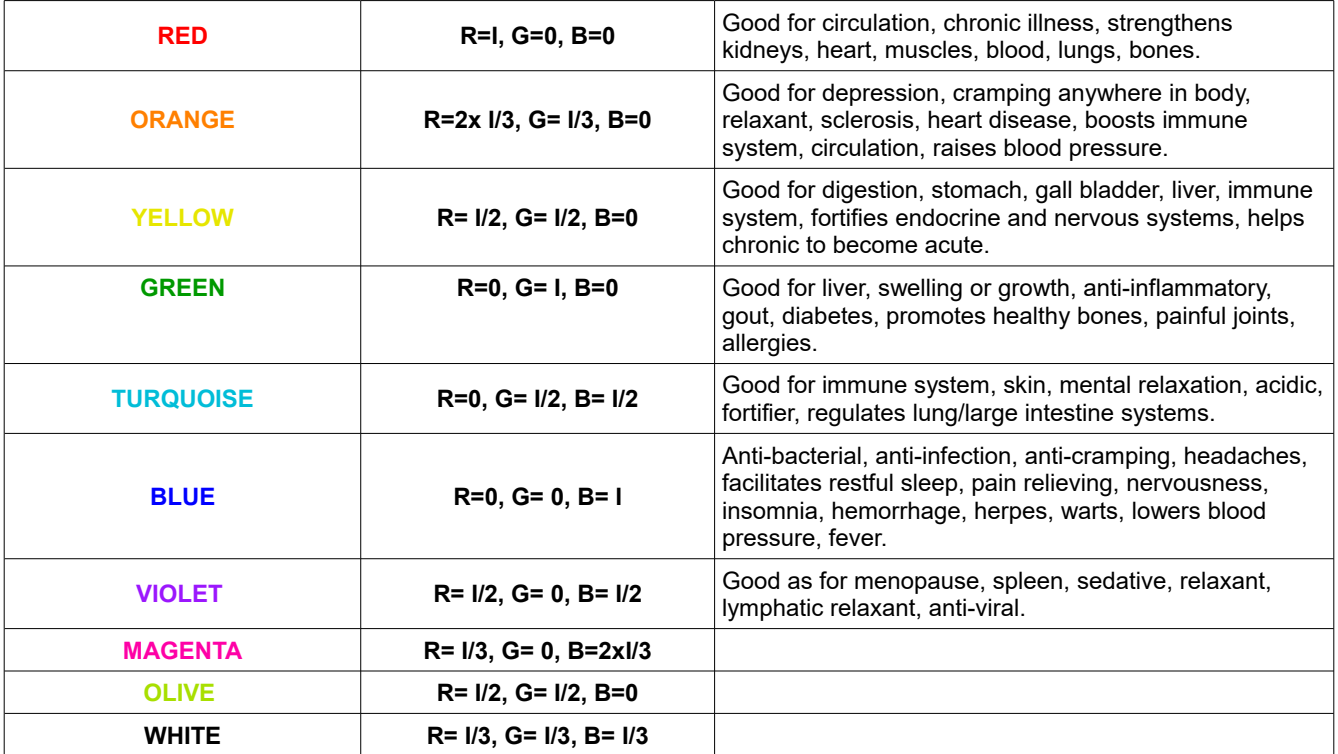

### **Meditation, optical beats instructions:**

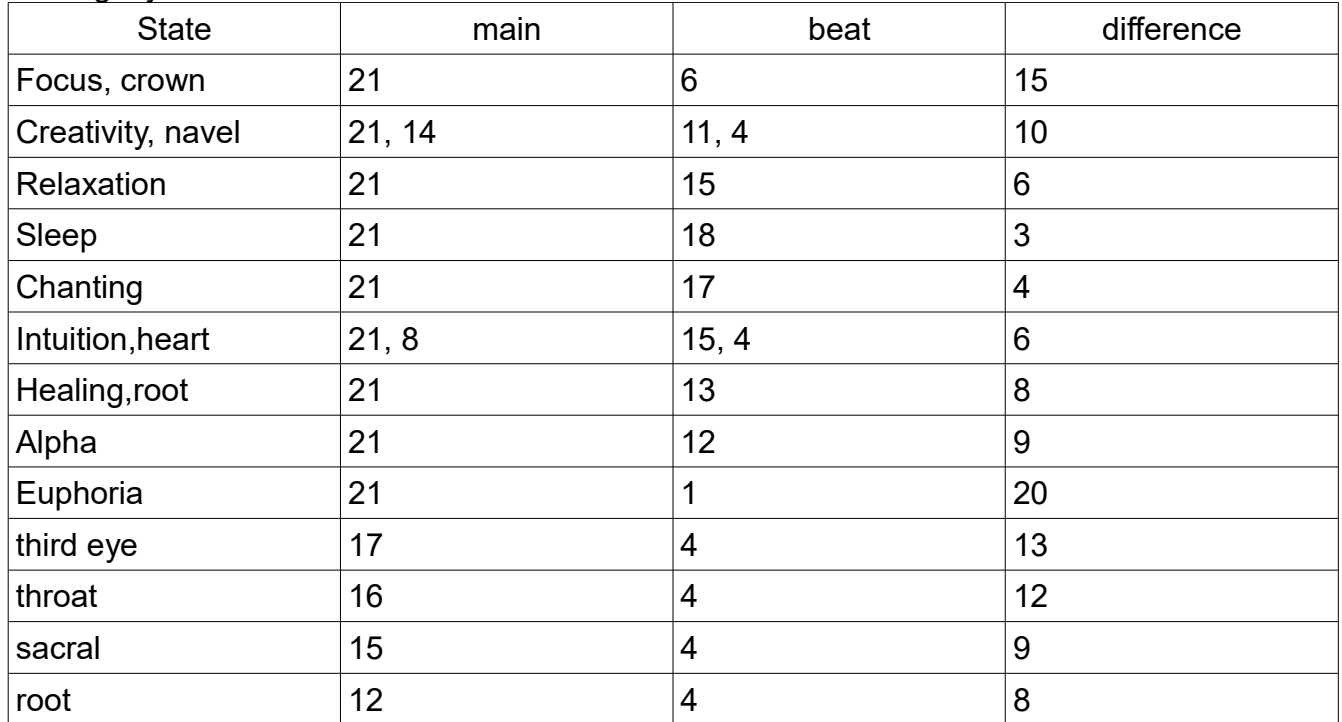

Similar, with the bin-aural beats, two light emitters are used and their pulsation frequencies are slightly different from each other.

The MODE button can be used to select which frequency can be modified by displaying main or beats. The FREQ button changes the frequency selected by MODE in a round robin style. Also the web setup interface can be used to modify the beats preset frequencies.

## **Light therapy, Pulse instructions:**

Under the pulse preset several modes are available.

- 1. **alt** alternates between two preset colors with the FREQ displayed frequency.
- 2. **Iso** turns on an off one preset color with the frequency displayed under FREQ.
- 3. **1/4, 2/4 and 3/4** recalls memory sets and have different outcome for the front and .

For the front connectors the effect is similar with the chasing lights with 4 circuits. In 1/4 one circuit is on from four. 2/4 , only two circuits are on and 3/4 three circuits are on from four. Chasing speed is determined by the value displayed under FREQ. The assigned button can modify the chasing frequency in a round robin style. The chasing direction can be modified with the MODE button.

For the auxiliary side connector the controller recalls 2 (2/4) to 4 (1/4 , 3/4) light arrays maps. The recall frequency and direction +/- can be also changed from FREQ and MODE buttons.

Easy steps on how to access the **moxaLight** embedded WI-FI web server setup page:

# **1.**

Turn on the embedded wi-fi access point on the MOXALIGHT controller. If controller main OLED display shows WI-FI off, press the bottom right button to turn it on. The OLED will show the status plus information of the wi-fi access point name and the access password.

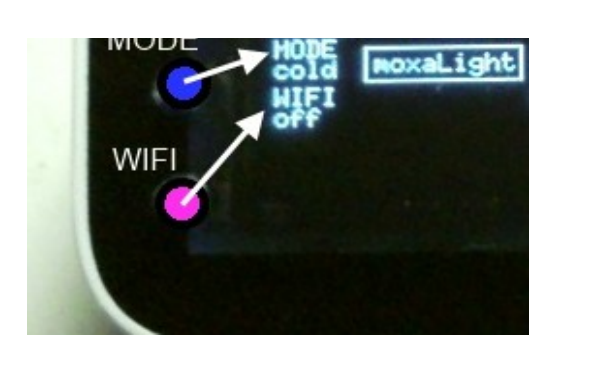

**2.**

With wi-fi on three scenarios are available:

- **A-**connect to an existent wi-fi with internet connection( if ssid and pass are already in process is automatic)
- **B**-setup wi-fi ssid and password for an existent wi-fi with internet connection
- **C-**light patterns setup- with he built in wi-fi access point AP or with the ip address given for the existent wi-fi with internet connection.

# **2 A**

address input box to the ip specified on display. Please follow instructions from **5**.

When controller is connecting to an existent previously set internet connection the **pls wait** text appears on display next to the WIFI mark. Under it will display the SSID and password it tries to connect to. If successful read **2C** instructions otherwise **2B**. **2 B** To confirm the node for entering an existent wi-fi internet connection the **ssid setup** word appears on display next to the WIFI text.

Under it will display the SSID and password you need to connect to with your smart device. Once connected, set your browser

# **2 C**

If step presented in 2A is successful then the controller should be connected to your internet wi-fi network. Reconnect your smart device to your existent internet wi-fi connection and set your browser address this time to the new displayed ip. The light setup page will show the light setup page as shown in **7** 

# **3.**

Connect to an access point name with the specific password, both displayed on the controller's OLED main screen.

Use a smart phone, tablet or portable computer with wi-fi to connect. Open the wifi setup and connect to the desired ssid with the given password.

Use an html5 browser and type the given ip address into the address input box. Typing the ip in the search engine input box will not work.

Browser will show up either wi-fi setup page or light setup page. Each mode is actually specified on the controller display.

## **4.**

If the unit cannot connect to an existent wi-fi or user does not use wi-fi setup page , the controller will switch after 5 minutes to the AP (access point) mode where the light setup page can be accessed directly by connecting to the displayed SSID and PASS. Connect and bring up a html5 browser. Just type in your browser address input box the ip shown on display.

The wi-fi setup page will be shown on your web browser.

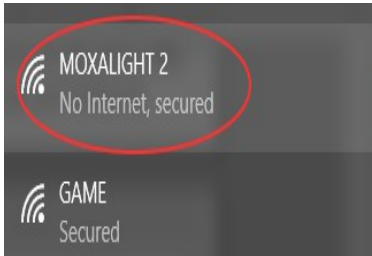

DIRECT-B4-HP OfficeJet 4650 Secured

### moxaLight WIFI web setup before using any moxalight products read warnings and disclaimers at:  $\frac{1}{2}$  survey moxalight com Light patterns are recalled by pressing buttons till display acknowledges the change or by entering values into the foll light parameters Pattern $\bar{\mathbf{A}}$  $\frac{1}{\text{frequency}}(Hz)$  7  $color(rgb)$  303 bias(Hz) 588 pattern B frequency/base(Hz) 21 color/(rgb) 600 bias(Hz) 294 gle(sec)/offset(Hz) 4 rray color(rgb) 111 mode<sup>4</sup> Submit  $\bf frequency$  visible pulsations  $0\text{-}25~\rm Hz$ **Trequenty** Visitor equations U-2.3 riz<br>
or density red green blue digits, range for each digit 0-9 color intensity red green blue digits, range for each digit 0-9 bias invisible pulations 50-1k Hz<br>
switch toggle time 1-2

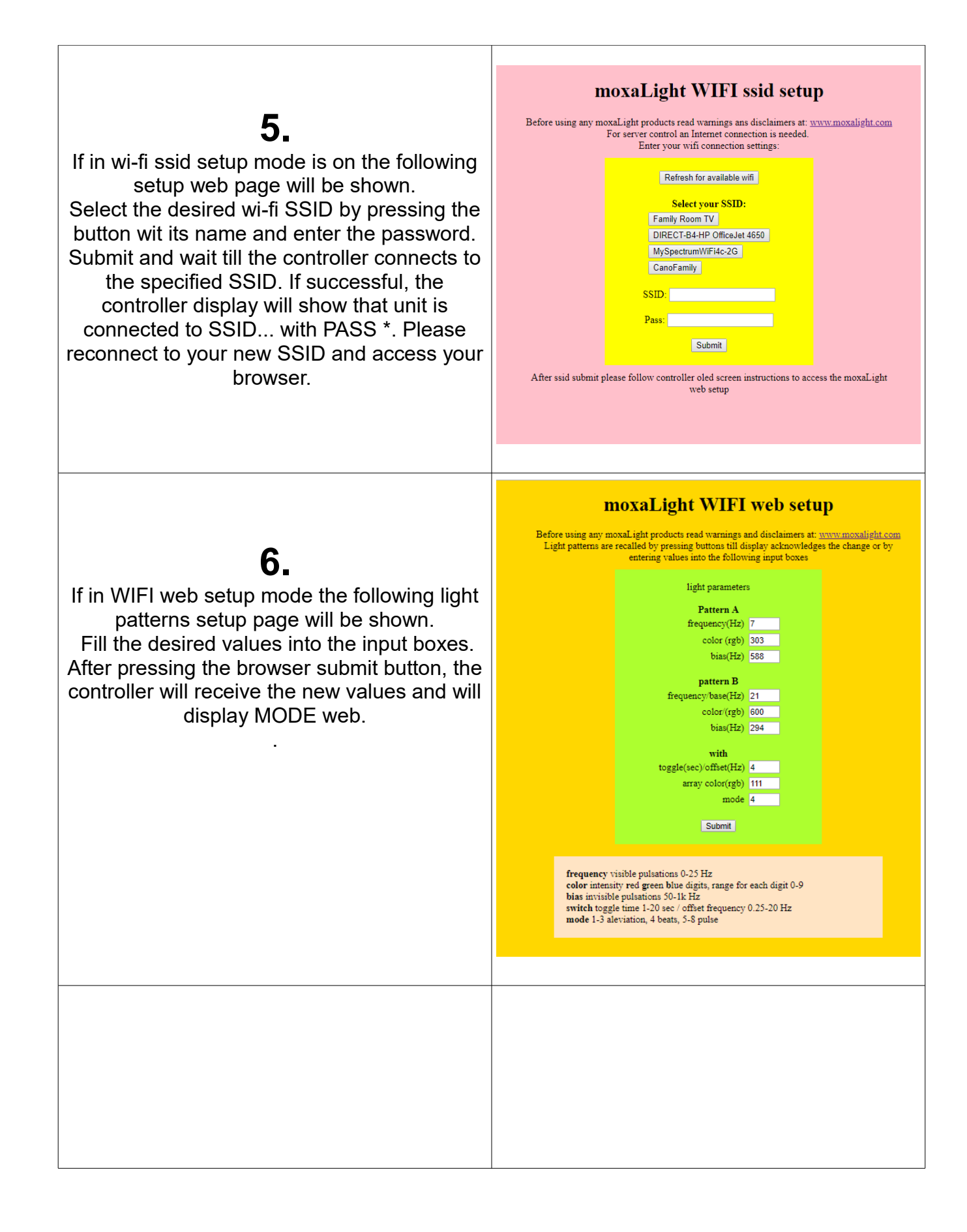